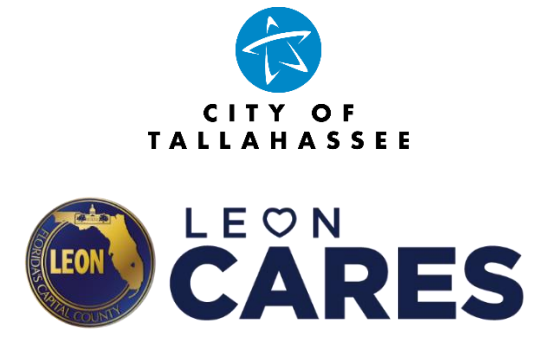

Tallahassee-Leon County Nonprofit Services Grant Program Portal Instructions

# **To access the Program Portal, go to: [LeonCountyCARES.com](https://cms.leoncountyfl.gov/cares/) Or [www.Talgov.com](http://www.talgov.com/)**

#### **HOW TO ACCESS THE APPLICATION PORTAL from LeonCountyCARES.com and Talgov.com:**

- One you're there, you can access the Tallahassee-Leon County Nonprofit Services Grant Program application portal by scrolling down and clicking the **"Start My Application" Link**:
- While you're there, be sure to check out the **Program Overview/Application Guide**

### **HOW TO REGISTER TO APPLY FOR ASSISTANCE:**

- Once on the portal homepage, applicants will be required to register an account in order to apply for assistance
- Click the **"Register"** link on the top right of the log-in screen
- Simply provide your email address and password to register an account
- **Please note:**

Password must be at least 8 characters.

#### *AND*

• You only have five attempts to sign-in with an incorrect password before getting locked out of your account (click the "**Forgot your Password**" link before this happens)

 $\checkmark$ 

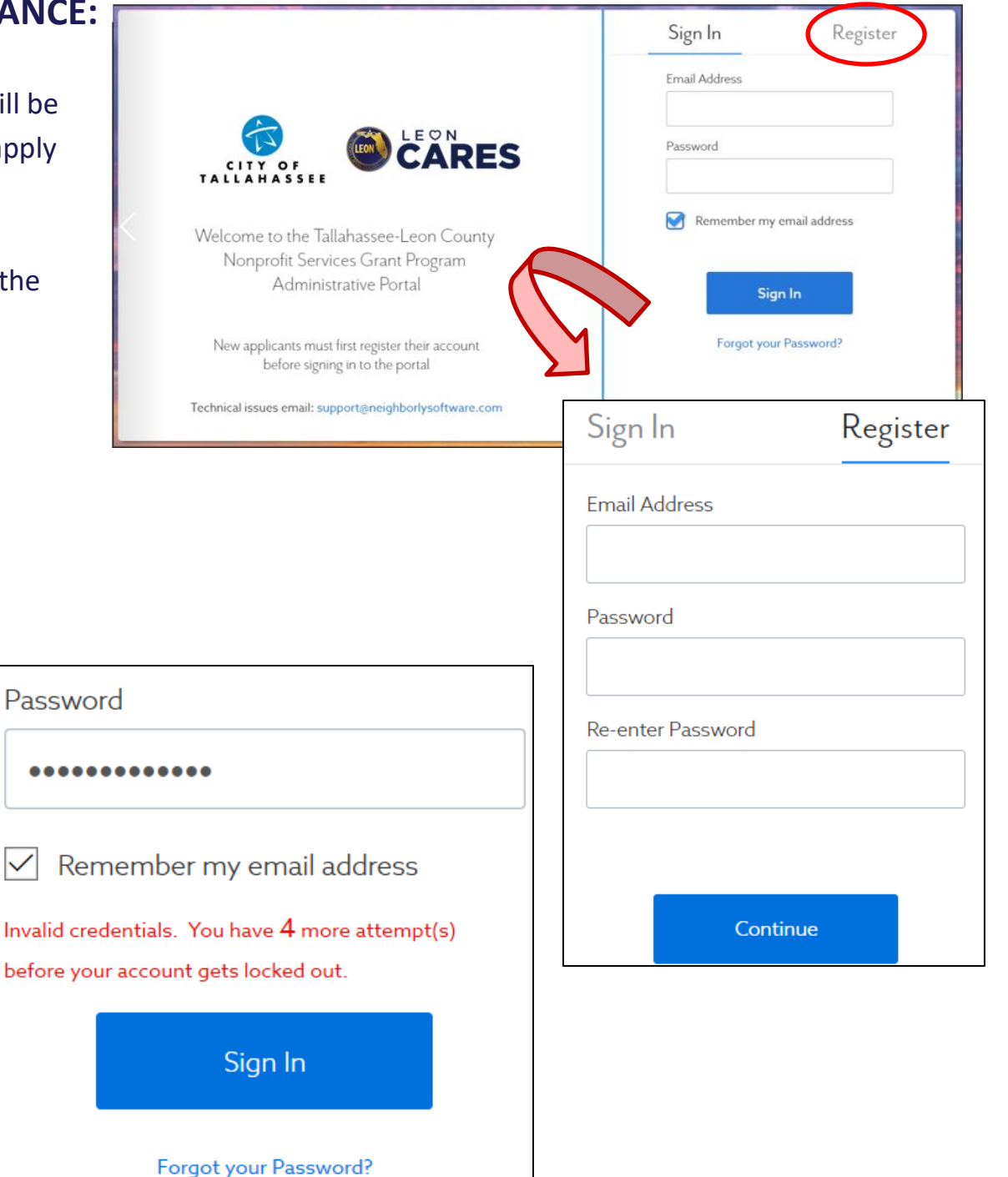

#### **HOW TO START A NEW APPLICATION:**

• After you're logged in, you can start a new application by clicking the "**Click here to start a new application**" link

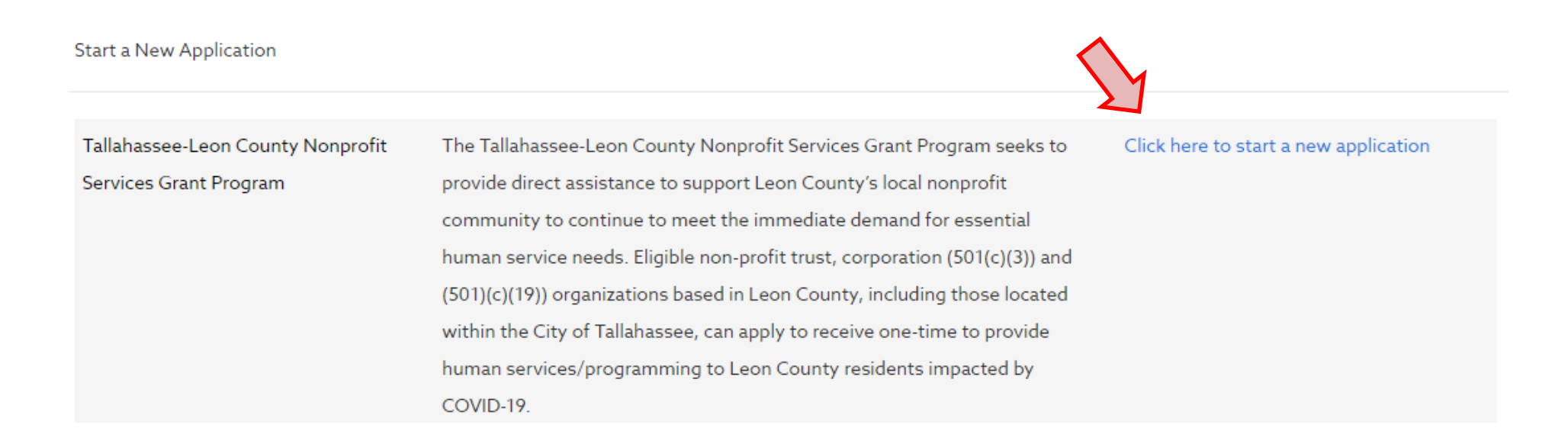

#### **SECTION #1: QUALIFYING CRITERA**

- Use the buttons to select **"Yes"** or **"No"** for each question to confirm that your organization meets the program eligibility criteria
- Additional instruction/information are available beneath select question fields
- **Please note:** Your organization must meet all the program eligibility and submit uploads for the required documentation in order to proceed with completing the application

å

o *Reminder: Your organization must be an active, tax-exempt nonprofit 501(c)(3) or 501(c)(19) (with proof) based in Leon County and established prior to December 31, 2020.* 

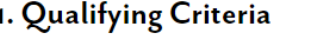

The Tallahassee-Leon County Nonprofit Services Grant Program, established by the City of Tallahassee and Leon County Government, is providing direct assistance to support local nonprofit organizations that are providing or will provide human services to Leon County residents impacted by COVID-19. Organizations must be a currently established 501(c)(3) or 501(c) (19) with the U.S. Department of Treasury and authorized to provide services in the State of Florida.

FIRST, A FEW QUICK CHECKS.

1. Is your organization a currently established 501(c)(3) or 501(c)(19) with the U.S. Department of Treasury and authorized to provide service in the State of Florida?

O Yes

 $\circ$  No

Churches, associations, political, and for-profit organizations are not eligible. However, churches under a current contract with either the City of Tallahassee or Leon County to provide human services are eligible for purposes of supporting the continued provision of such services.

Proof of 501(c)(3) or 501(c)(19) status from the U.S. Department of Treasury \*Required  $\circ$ 

Upload File �

○ Proof of registration as an active nonprofit corporation in the State of Florida \*Required

Upload File �

2. Was your organization established prior to December 31, 2020?

If your organization was established on or before December 31, 2020, your organization is eligible.

O Yes

 $\circ$  No

3. Is your organization based in Leon County (main physical location)? If your organization is located within the boundaries of Leon County, including a defined municipality in Leon County, your organization is eligible.  $OYes$ 

 $\circ$  No

4. Was your organization awarded any of the following grant opportunities? (Please check all that apply): The award and/or receipt of the grant opportunities listed below WILL NOT make an organization ineligible. However, organizations that were not awarded any of the listed grant opportunities will be prioritized for review and award July 26, 2021 - August 8, 2021.

Leon CARES Human Services Grant Program  $(2020)$ 

OEV/Blueprint Local Emergency Assistance for Non-Profits (LEAN) Program (2020)

Leon CARES Non-profit Assistance Grant Program (2020)

PLEASE NOTE: YOUR ORGANIZATION MUST MEET ALL OF THE ABOVE CRITERIA TO QUALIFY FOR THE TALLAHASSEE-LEON COUNTY NONPROFIT SERVICES GRANT PROGRAM.

No save history

**Complete & Continue** Save

## **HOW TO UPLOAD DOCUMENTS:**

• Click the "**Upload File**" link to select the file to upload from your computer

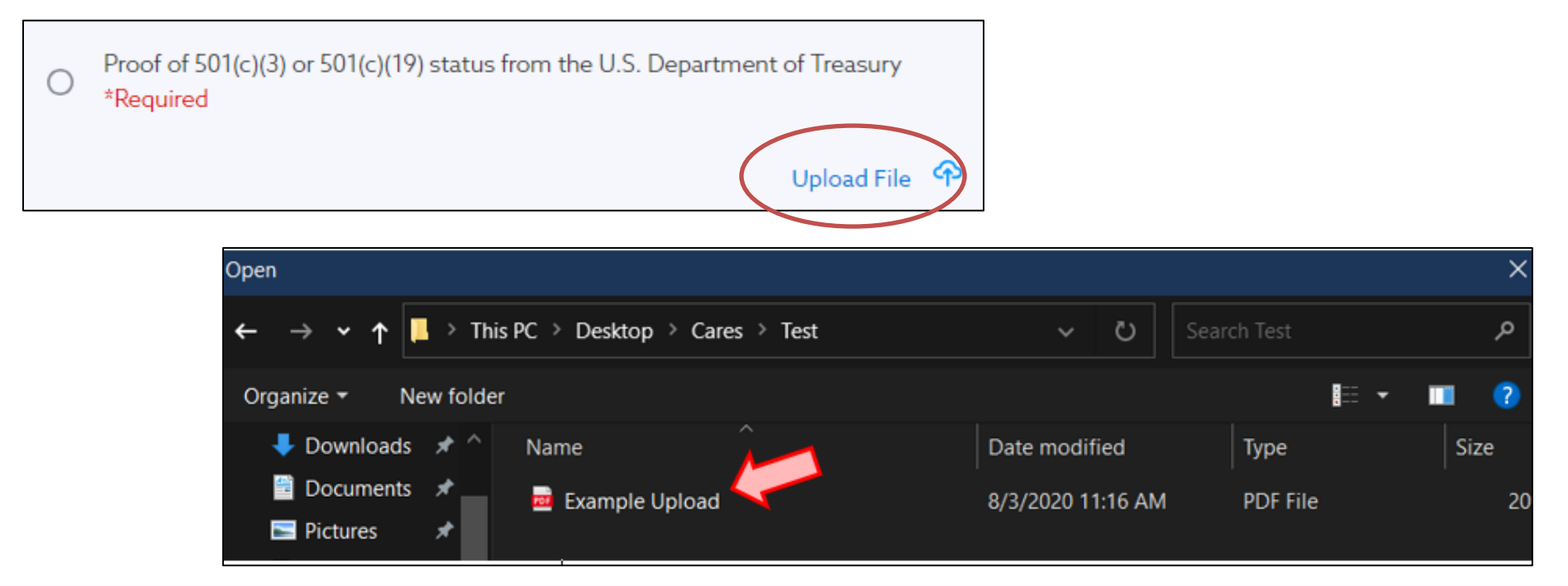

• Once the file has been uploaded successfully, it will appear in the field with a green check icon

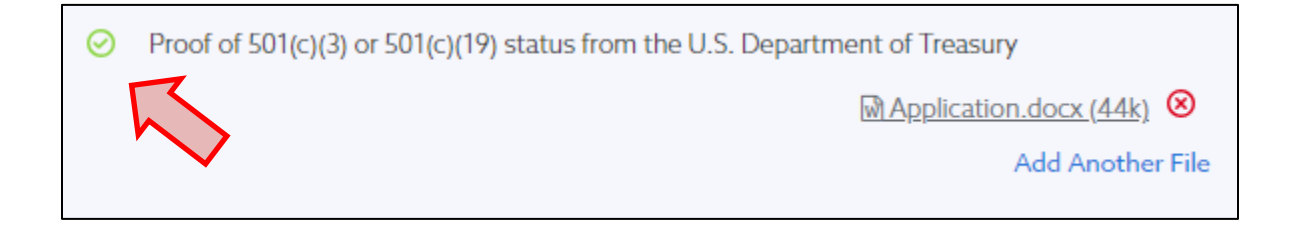

#### **SECTION #2: BASIC INFORMATION**

- Section 2 provides fields to submit your organization's identifying and contact information
- **Please note:** The organization name entered for Question A.1. must match the name of your organization on file on Sunbiz.org

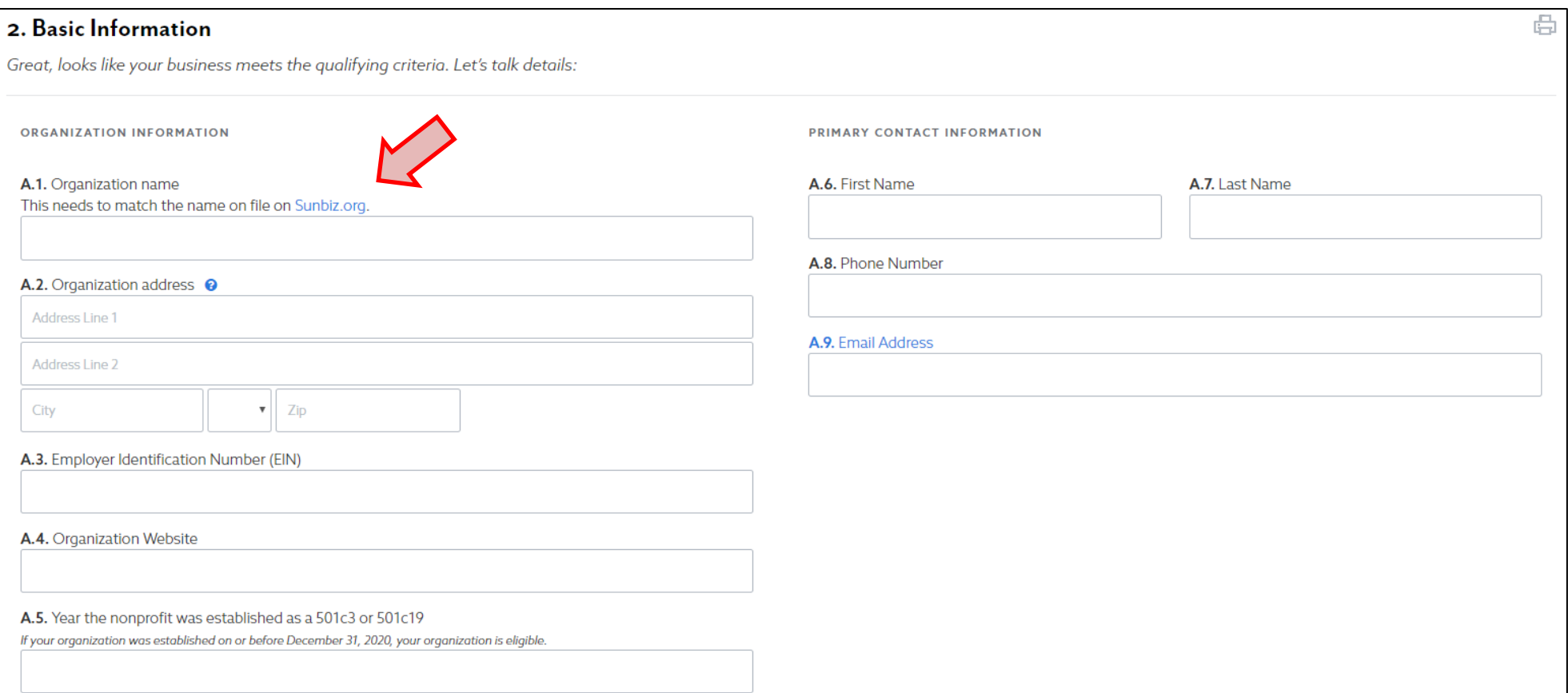

## **SECTION #3: AWARD ELIGIBILITY**

- Section 3 includes questions to determine your organization's funding award eligibility
- **Please note:** applicants will be required to complete and upload a W-9 form. A blank copy of the form is provided in the link under question B.1.
- Applicants will also need to provide a brief description of how they plan to utilize the grant funding in B.4., if awarded

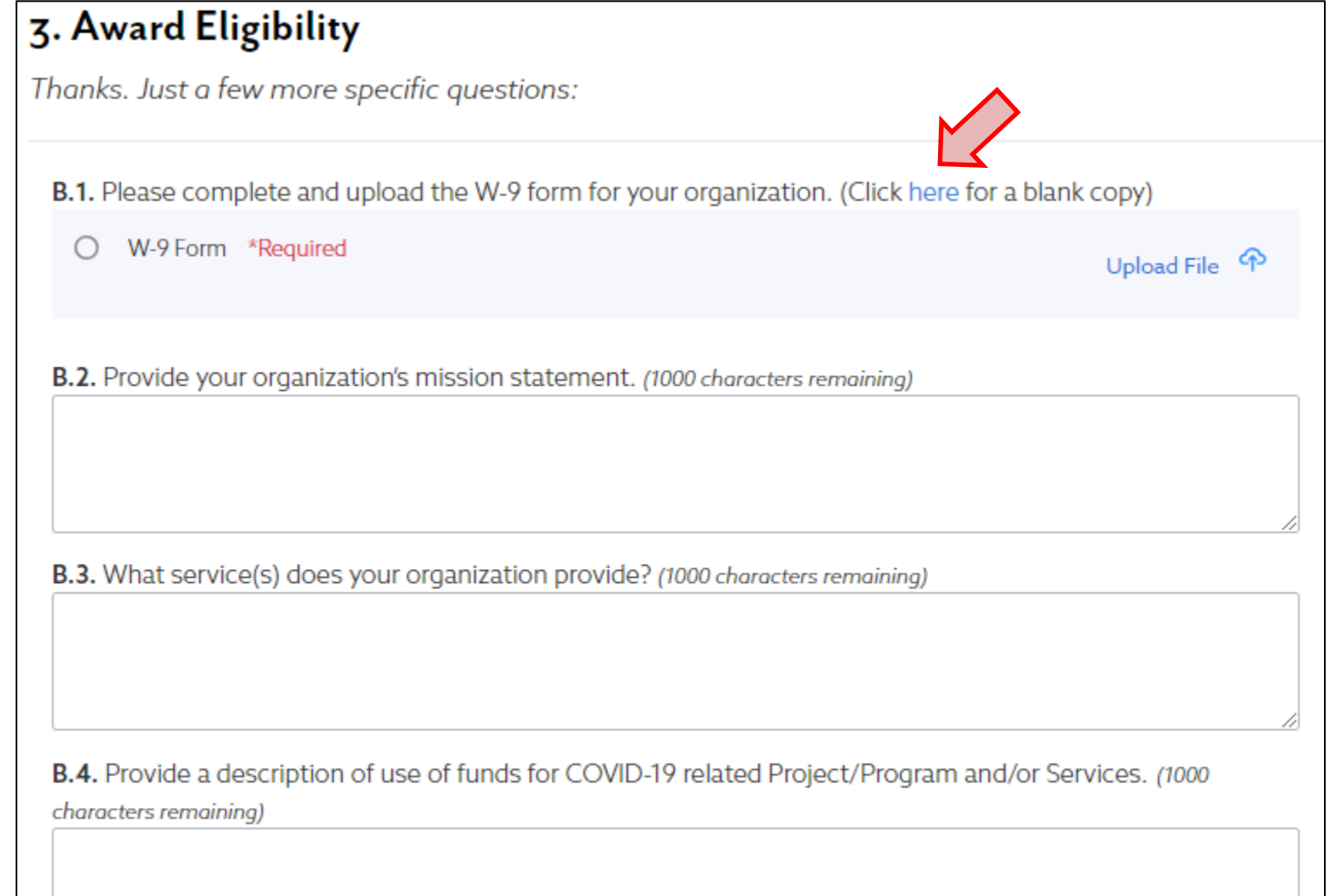

# **SECTION #3: AWARD ELIGIBILITY (continued)**

- Applicants will also need to provide a budget for proposed funding
- **Please note**: Total amounts exceeding \$20,000 will automatically be DENIED funding.

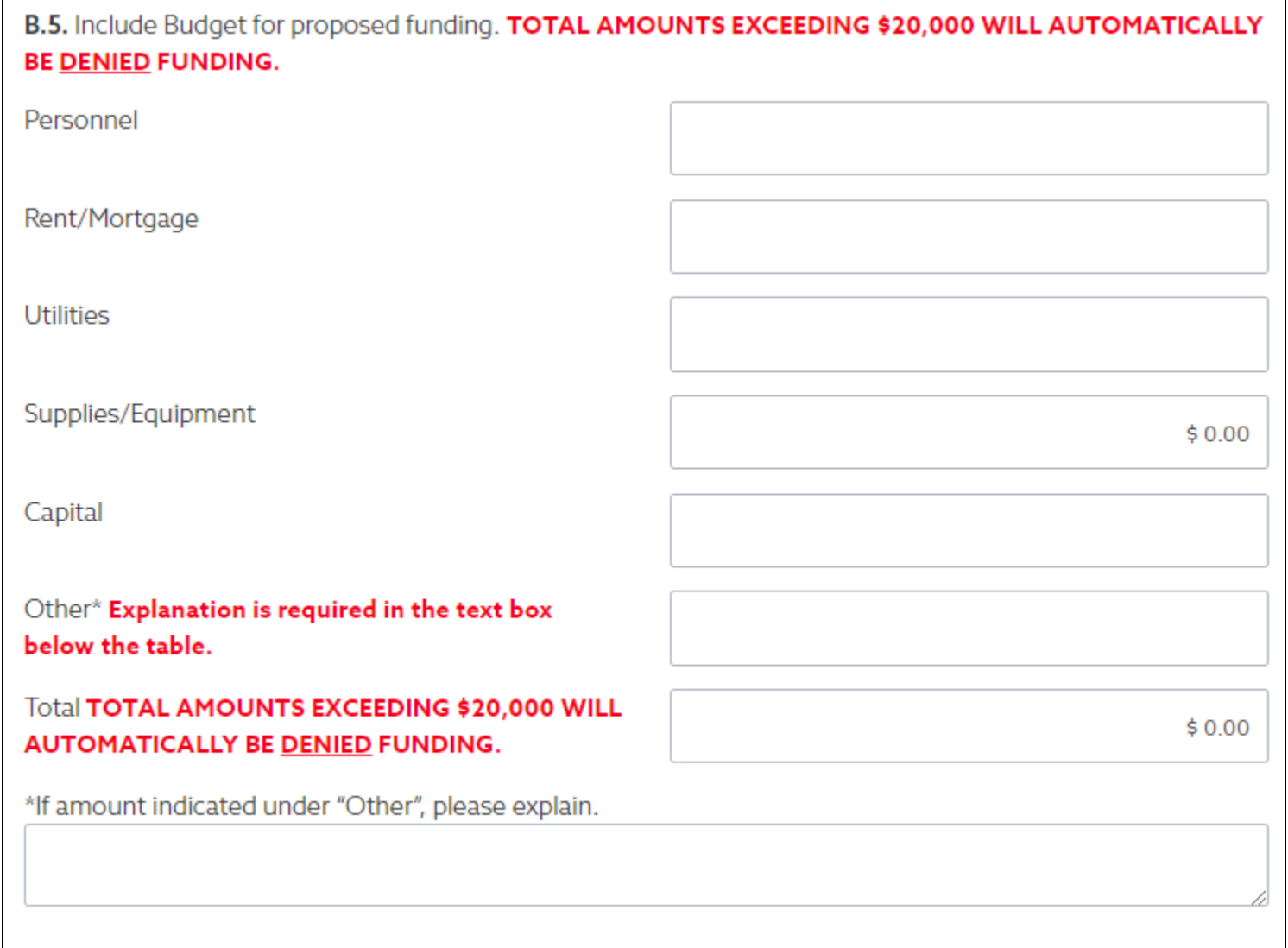

# **SECTION #3: AWARD ELIGIBILITY (continued)**

• **Please note:** The following questions (B.6. – B..8.) will not impact your organization's request for funding.

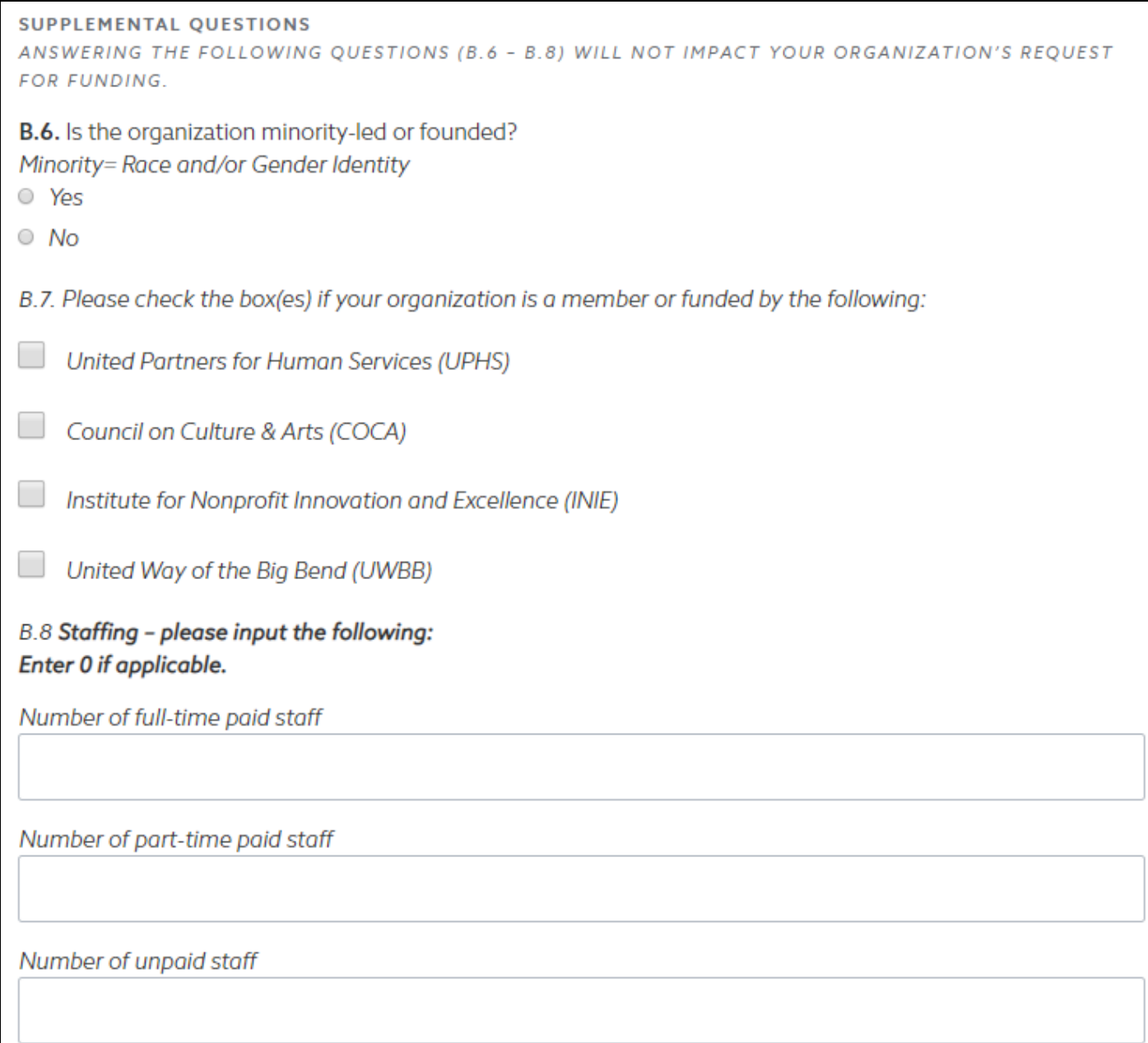

#### **SECTION #4: CONFIRMATION**

- Section 4 outlines confirmation statements that must be confirmed by an applicant in order to submit an application
- To confirm, simply check the boxes next to each statement and provide your signature at the bottom
	- **Please note: you will not be able to revisit your application once it has been submitted**

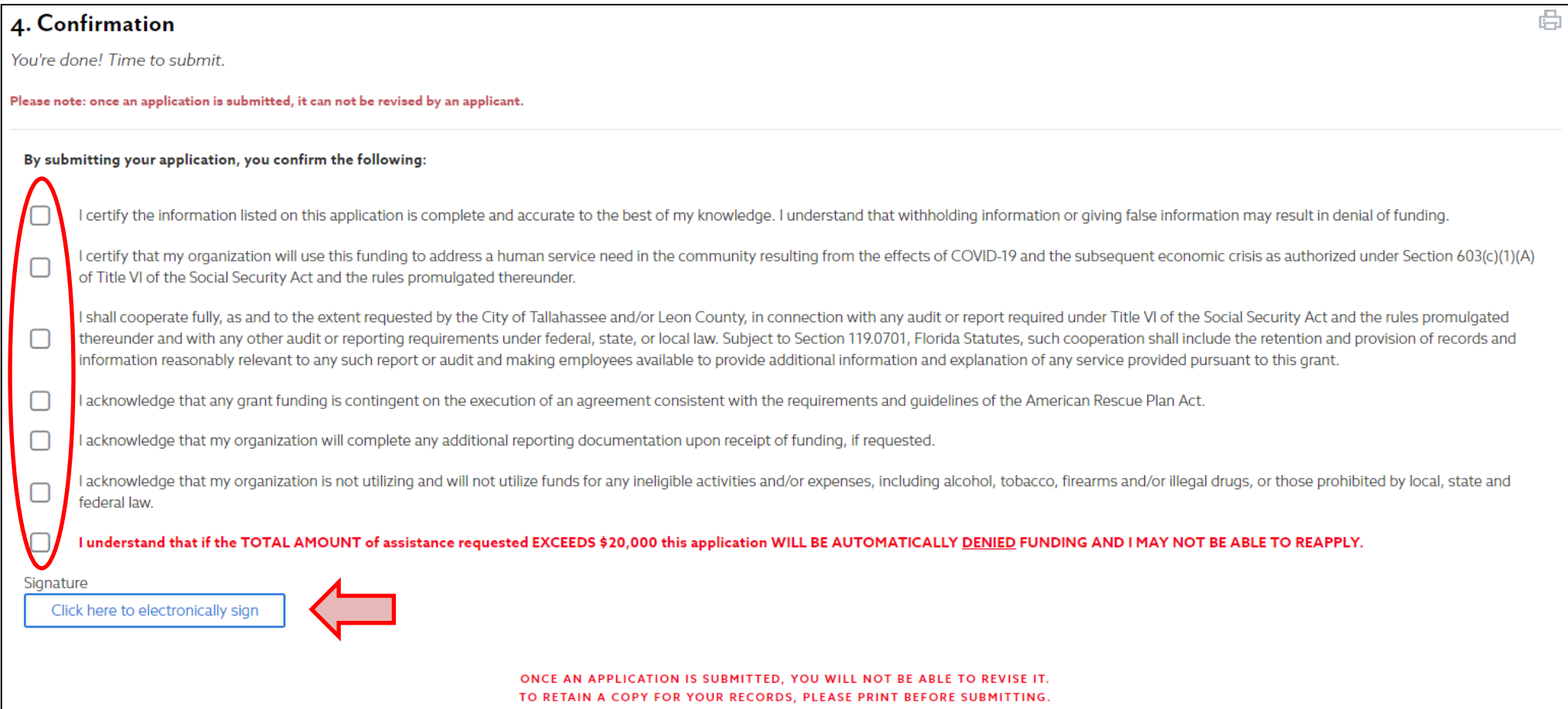

YOUR APPLICATION WILL BE VERIFIED BY AN ADMINISTRATOR. PLEASE CHECK YOUR EMAIL FOR REQUESTS FOR ADDITIONAL INFORMATION.